| address on file. | mait address associated      | a with your Oser acc | ount. Your usernam | e will be emailed to the o | email |
|------------------|------------------------------|----------------------|--------------------|----------------------------|-------|
| Email Address *  |                              |                      |                    |                            |       |
|                  |                              |                      |                    |                            |       |
|                  |                              |                      |                    |                            |       |
| Captcha *        |                              |                      |                    |                            |       |
| I'm not a robot  | reCAPTCHA<br>Privacy - Terms |                      |                    |                            |       |
|                  |                              |                      |                    |                            |       |

## Forgot Username or Password

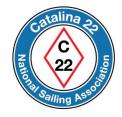

If you forgot your Username or Password for your account, then the next few slides show you how to perform a reset.

## Go to the website at https://catalina22.org

Click on the icon shown below to continue.

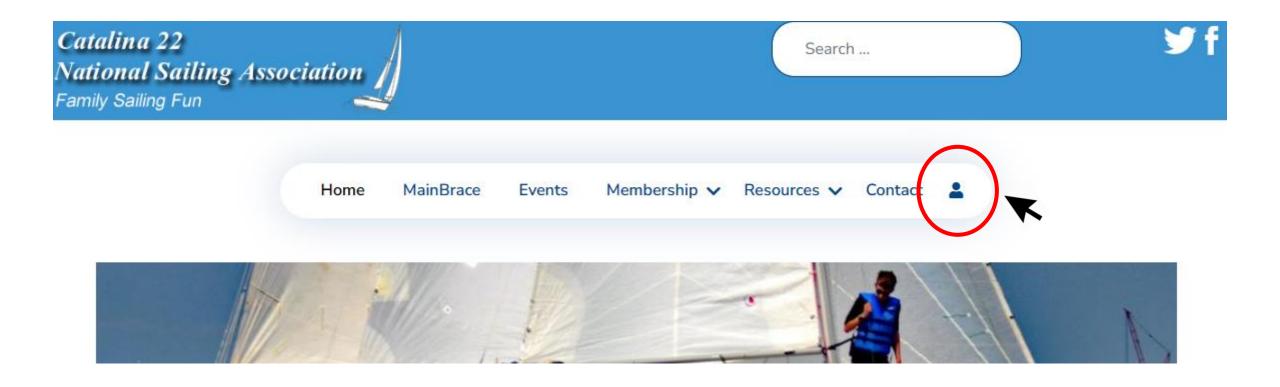

If you forgot your password or username, then go here.

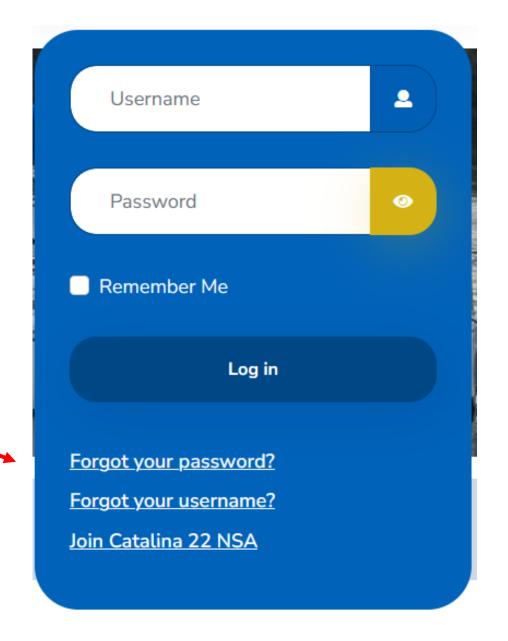

Read instructions.

Enter the email address for your account.

Press Submit.

Check your email inbox for requested information.

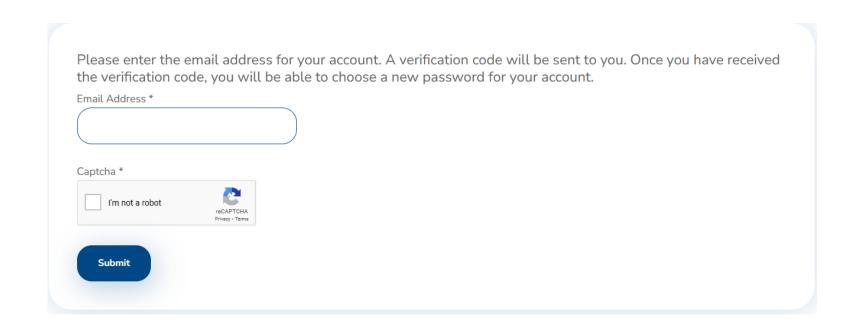

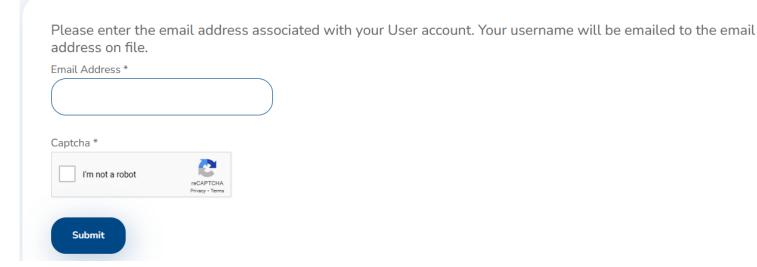

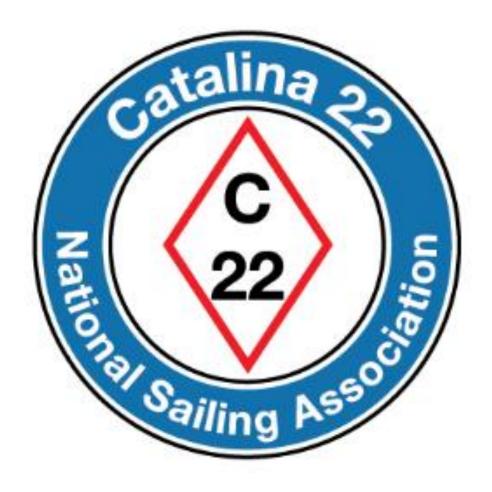

Prepared by Rich Fox, Editor